## **Mobile Application**

Auto Response for Android

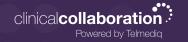

## **Auto Response**

- 1. In the Telmediq application, navigate to the main menu.
- Select Auto Response.
- 3. Toggle Auto Response on to set the end date and time.
- 4. Enter a custom auto response or select from the auto response options.

If you wish to turn of Auto Response earlier than the set end date and time, navigate back to Auto Response and toggle the feature off.

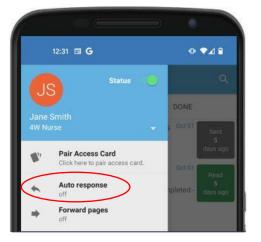

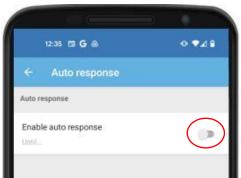

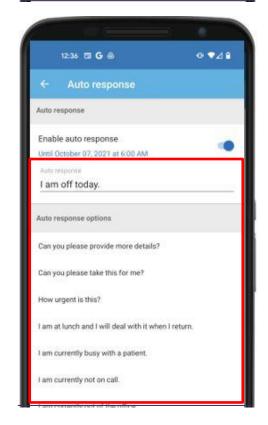

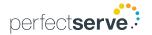